# **ΕΛΛΗΝΙΚΟ ΜΕΣΟΓΕΙΑΚΟ ΠΑΝΕΠΙΣΤΗΜΙΟ**

## **ΣΧΟΛΗ ΜΟΥΣΙΚΗΣ ΚΑΙ ΟΠΤΟΑΚΟΥΣΤΙΚΩΝ ΤΕΧΝΟΛΟΓΙΩΝ**

**Τμήμα Μουσικής Τεχνολογίας και Ακουστικής**

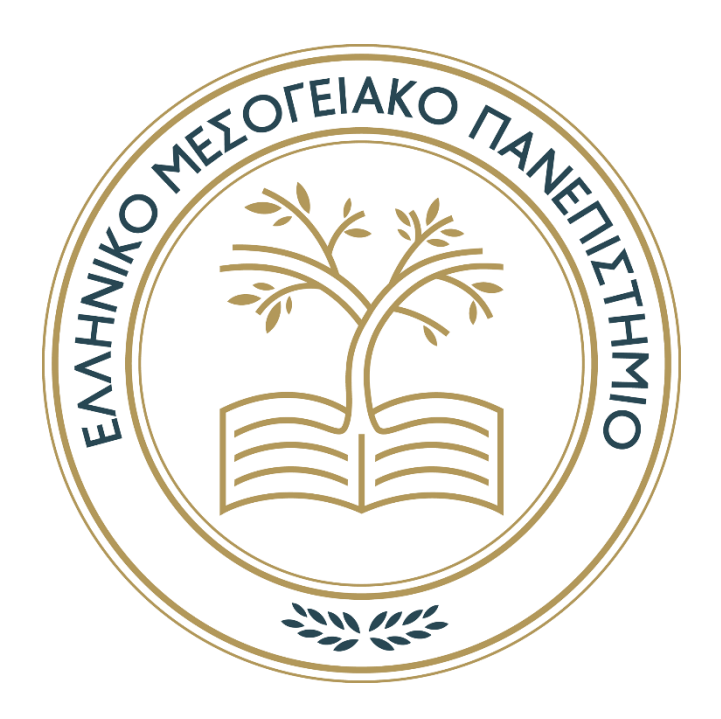

# *Πτυχιακή εργασία*

# **Δημιουργία πλατφόρμας στο excel για τη μελέτη της ακουστικής συμπεριφοράς ενός χώρου συναρτήσει της ηλεκτροακουστικής εγκατάστασης**

*Βασίλειος Μπαγιώκος*

*Επιβλέπων/ουσα: Νικόλαος Στεφανάκης*

*Επίκουρος Καθηγητής Ρέθυμνο, [μήνας] [έτος]*

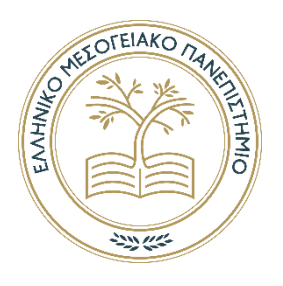

# **ΕΛΛΗΝΙΚΟ ΜΕΣΟΓΕΙΑΚΟ ΠΑΝΕΠΙΣΤΗΜΙΟ**

**ΣΧΟΛΗ ΜΟΥΣΙΚΗΣ ΚΑΙ ΟΠΤΟΑΚΟΥΣΤΙΚΩΝ ΤΕΧΝΟΛΟΓΙΩΝ** 

**Τμήμα Μουσικής Τεχνολογίας και Ακουστικής**

# *Πτυχιακή Εργασία*

# **Δημιουργία πλατφόρμας στο excel για τη μελέτη της ακουστικής συμπεριφοράς ενός χώρου συναρτήσει της ηλεκτροακουστικής εγκατάστασης**

*Του*

# *Βασίλειου Μπαγιώκου*

# *Επιβλέπων καθηγητής: Νικόλαος Στεφανάκης*

Εγκρίθηκε από την τριμελή εξεταστική επιτροπή την [Ημερομηνία …η …. ….].

............................

ΧΧΧ ΧΧΧ

............................

ΧΧΧ ΧΧΧ

............................

Βαθμίδα

ΧΧΧ ΧΧΧ

Βαθμίδα

Βαθμίδα

*Ρέθυμνο, [ημέρα] [μήνας] [έτος]*

### Πνευματικά δικαιώματα

Copyright © Βασίλειος Μπαγιώκος, 2021

Με επιφύλαξη παντός δικαιώματος. All rights reserved.

Η έγκριση της πτυχιακής εργασίας από το Τμήμα Μουσικής Τεχνολογίας & Ακουστικής του Ελληνικού Μεσογειακού Πανεπιστημίου δεν υποδηλώνει απαραιτήτως και αποδοχή των απόψεων του συγγραφέα εκ μέρους του Τμήματος.

Θα ήθελα να ευχαριστήσω τους γονείς μου για τη στήριξη κατά τη χρονική περίοδο της πανδημίας στην οποία έγινε και η υλοποίηση αυτής της εργασίας και ιδιαίτερα τον επιβλέπον καθηγητή κύριο Νικόλαο Στεφανάκη, για τη πολύ μεγάλη βοήθεια και καθοδήγηση ως προς όλους τους τομείς για την υλοποίηση αυτής.

# <span id="page-4-0"></span>**ΠΕΡΙΛΗΨΗ**

Σκοπός αυτής της εργασίας ήταν η δημιουργία ενός προγράμματος στο excel για τη μελέτη ηλεκτροακουστικής εγκατάστασης σε κλειστό ή ανοιχτό χώρο. Το πρόγραμμα επιτρέπει τον υπολογισμό της στάθμης του απευθείας ήχου σε ένα δυσδιάστατο ορθογώνιο πλέγμα του οποίου οι διαστάσεις μπορούν να ορίζονται από το χρήστη. Επιπλέον, ο χρήστης μπορεί να ορίζει το πλήθος, τη θέση, τον προσανατολισμό και τον παράγοντα κατευθυντικότητας των ηχείων. Μία σημαντική πρόκληση για την υλοποίηση των στόχων του προγράμματος ήταν η δημιουργία ενός μοντέλου για την γωνιακή απόκριση των ηχείων συναρτήσει του παράγοντα κατευθυντικότητας. Η κλασσική βιβλιογραφία στην ακουστική παρέχει μαθηματικές φόρμουλες για τον υπολογισμό του απευθείας ήχου πάνω στον άξονα του ηχείου αλλά όχι για σημεία που βρίσκονται εκτός άξονα. Στο πρόγραμμα που αναπτύχθηκε, το πρόβλημα αυτό αντιμετωπίστηκε με τη δημιουργία μοντέλου γωνιακής απόκρισης βασισμένο στη συνάρτηση Cauchy. Το πρόγραμμα έχει σχεδιαστεί να είναι απλό, κατανοητό και εύχρηστο και μπορεί να χρησιμοποιηθεί τόσο για πραγματικές μελέτες όσο και για εκπαιδευτικούς σκοπούς.

## <span id="page-5-0"></span>**ABSTRACT**

In this Thesis, a program for the study of the electroacoustic facility in an open or closed space was developed. The program allows calculation of parameters of the direct or reverberant sound field across a continuous orthogonal grid whose dimensions can be defined by the user. Moreover, the user may freely define the number, locations, orientations and directivity indexes of the loudspeakers. An important challenge for achieving the desired functionality was to find a model for the loudspeaker angular response. In fact, the classic formulas in acoustics consider points that are exactly on the loudspeaker axis but what about points that are not on axis? In the developed program, this was confronted by proposing a model for the angular response that is based on the well-known Cauchy function. The program is designed with the goal to be simple in use and it can be exploited both for real case studies as well as for educational purposes.

# <span id="page-6-0"></span>ΠΙΝΑΚΑΣ ΠΕΡΙΕΧΟΜΕΝΩΝ

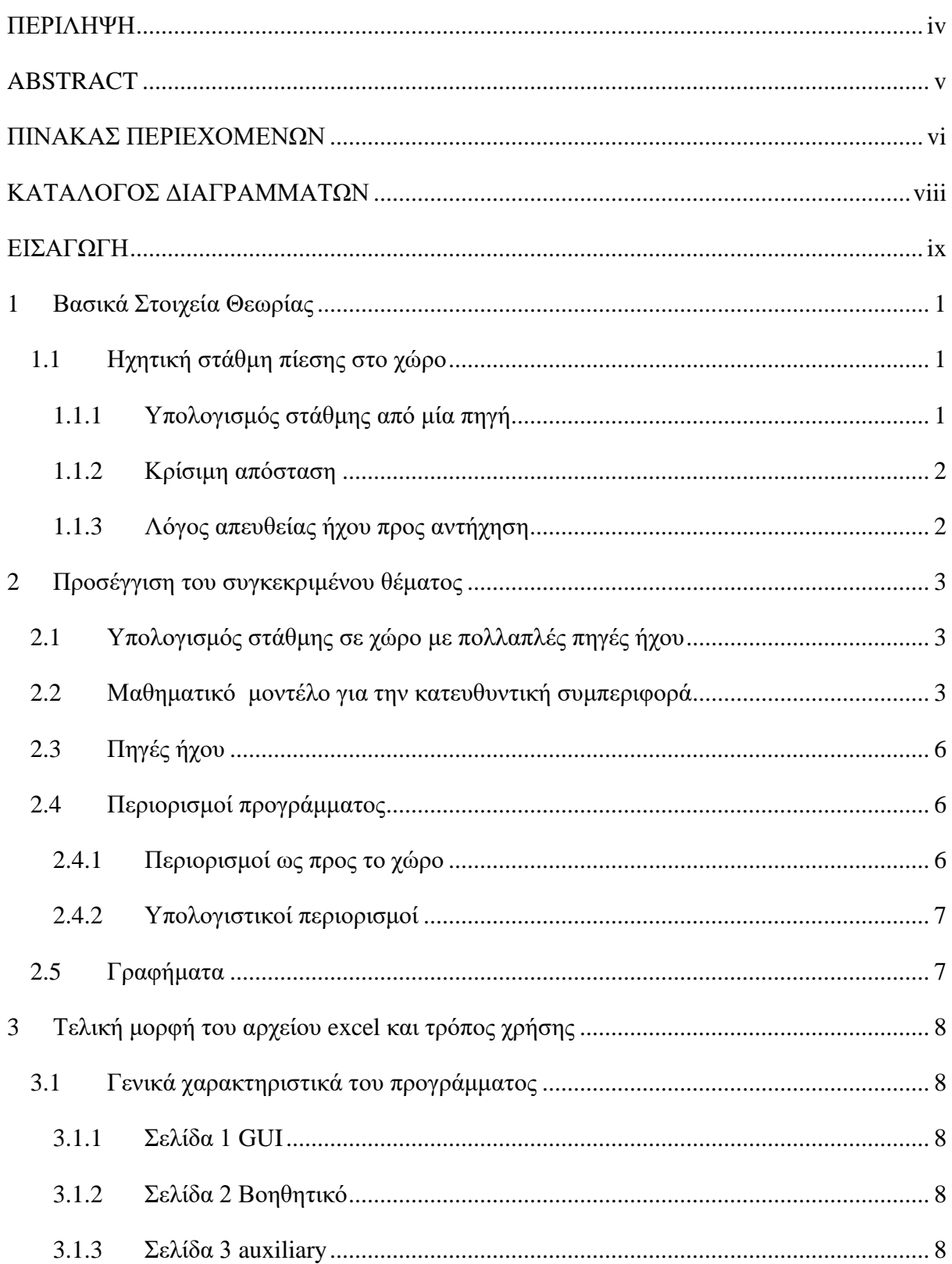

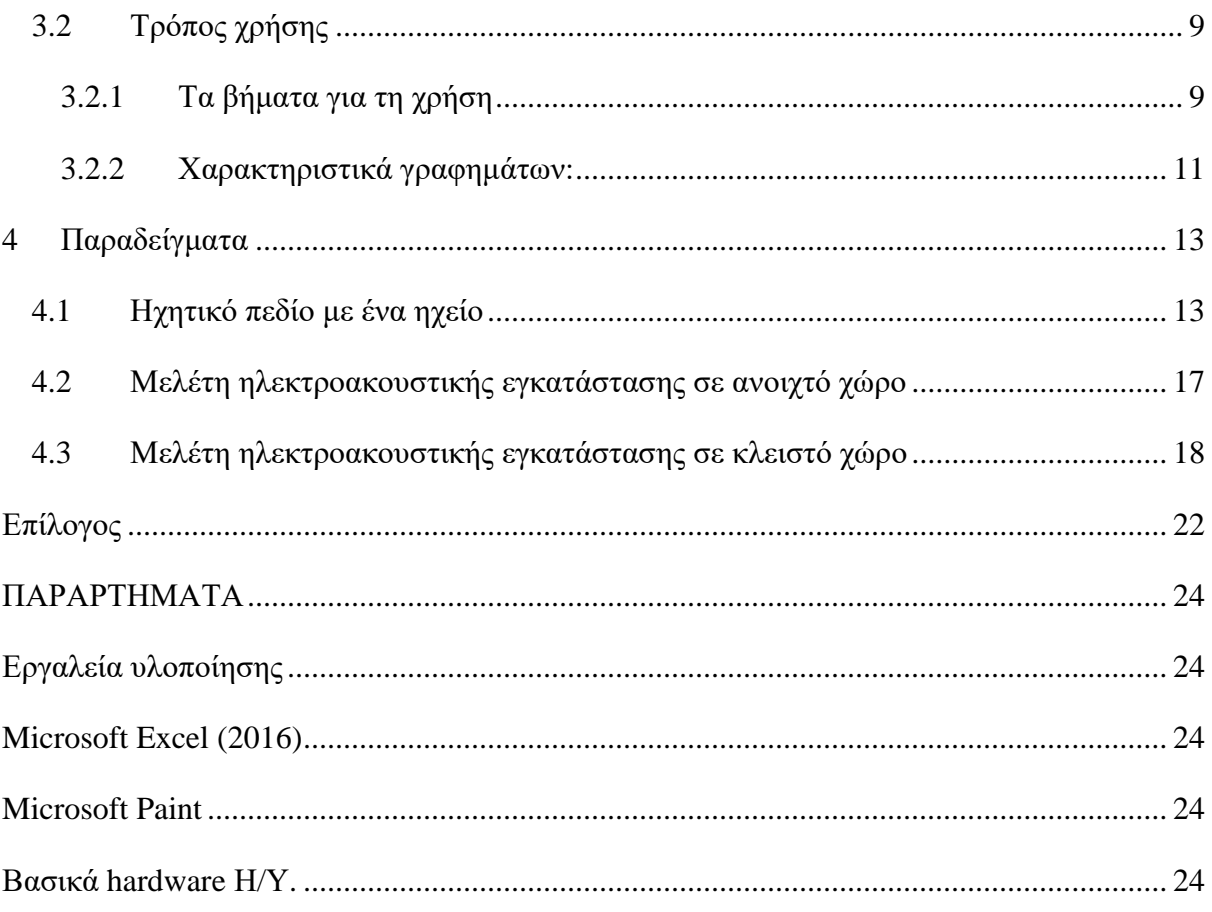

# <span id="page-8-0"></span>**ΚΑΤΑΛΟΓΟΣ ΔΙΑΓΡΑΜΜΑΤΩΝ**

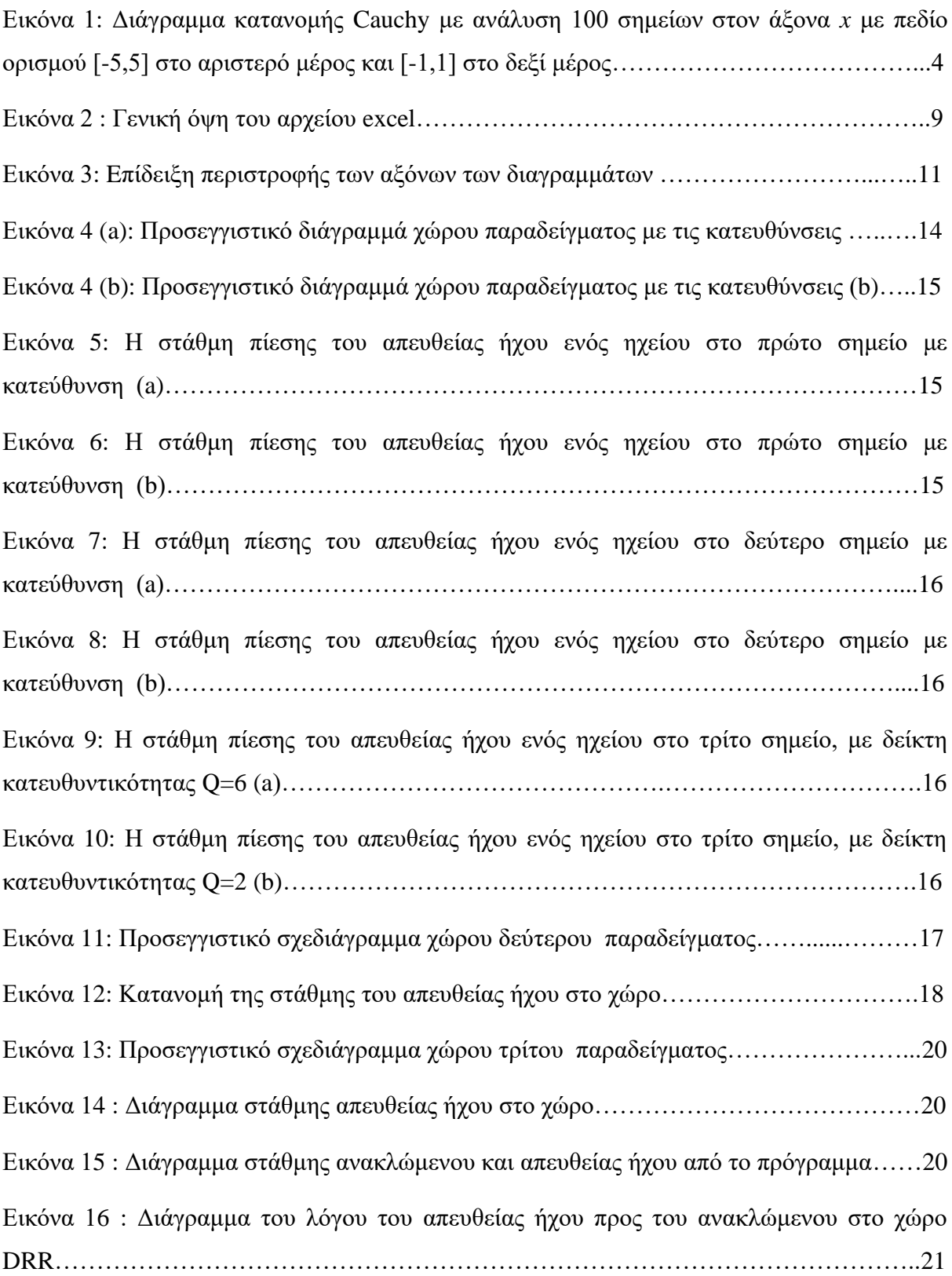

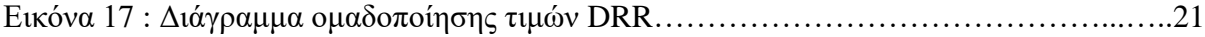

## <span id="page-9-0"></span>**ΕΙΣΑΓΩΓΗ**

Κατά το σχεδιασμό της ηλεκτροακουστικής εγκατάστασης σε ένα ανοιχτό η κλειστό χώρο υπάρχουν διάφορες αποφάσεις που πρέπει να πάρει κανείς, όπως τα πόσα ηχεία θα εγκατασταθούν, πόση θα είναι η συνολική εγκατεστημένη ισχύς και βέβαια που θα μπουν τα ηχεία. Η λήψη τέτοιων αποφάσεων είναι δυσκολότερη στην περίπτωση χώρων συνάθροισης κοινού και ιδιαίτερα όταν η λύση που ακολουθείται είναι αυτή των κατανεμημένων ηχείων, δηλαδή πολλών ηχείων μοιρασμένων στο χώρο. Σε μια τέτοια περίπτωση, είναι δύσκολο για το μελετητή να πάρει αποφάσεις σχετικά με το που θα μπουν τα ηχεία ή με ποιο προσανατολισμό, ώστε ο ήχος να είναι ικανοποιητικός για όλο το ακροατήριο.

Με αφορμή αυτό το πρόβλημα, η εργασία αυτή εστιάζει στη χρήση του excel για τη δημιουργία ενός προγράμματος που θα βοηθάει έναν μελετητή να πάρει τέτοιες αποφάσεις όταν το αντικείμενο της μελέτης αφορά την ηλεκτρακουστική εγκατάσταση σε χώρους συνάθροισης κοινού. Στόχος του προγράμματος είναι ο μελετητής να μπορεί εύκολα να ορίζει παραμέτρους όπως η θέση, η ισχύς, ο προσανατολισμός και η κατευθυντικότητα των ηχείων και με βάση αυτά τα δεδομένα να δημιουργούνται δυσδιάστατα διαγράμματα με την κατανομή της στάθμης του απευθείας ήχου σε μια δυσδιάστατη περιοχή του χώρου. Επιπλέον, το πρόγραμμα είναι σχεδιασμένο να υπολογίζει και τη στάθμη του ανακλώμενου ήχου, για την περίπτωση που ο χώρος είναι κλειστός, λαμβάνοντας υπόψιν και τις παραδοχές που ισχύουν για το διάχυτο ηχητικό πεδίο[2].

Στο πρώτο κεφάλαιο αναφέρονται και περιγράφονται τα βασικά στοιχεία θεωρίας, δηλαδή οι ορισμοί και οι εξισώσεις που εφαρμόζονται σε αυτή την εργασία.

Στο δεύτερο κεφάλαιο περιγράφεται η προσέγγιση στο συγκεκριμένο θέμα. Εκεί περιγράφεται η λειτουργεία του αρχείου excel αλλά και αναλύεται το σκεπτικό πίσω από ην κάθε λειτουργεία, περιορισμό και γενικότερα για κάθε κομμάτι σύνθεσης του αρχείου.

Στο τρίτο κεφάλαιο περιγράφεται λεπτομερώς τα χαρακτηριστικά και η λειτουργεία του προγράμματος, με έμφαση στις πιο τεχνικές λεπτομέρειες και τον ακριβή τρόπο χρήσης αυτού.

Στο τέταρτο και τελευταίο κεφάλαιο έχουν γραφτεί παραδείγματα χρήσης του αρχείου. Ο σκοπός τους είναι η επίδειξη των δυνατοτήτων του αρχείου αλλά και χρησιμεύουν και ως βοηθητικά παραδείγματα για τον χρήστη.

.

## <span id="page-11-0"></span>1 **Βασικά Στοιχεία Θεωρίας**

### <span id="page-11-1"></span>**1.1 Ηχητική στάθμη πίεσης στο χώρο**

#### <span id="page-11-2"></span>**1.1.1 Υπολογισμός στάθμης από μία πηγή**

Όταν σε έναν χώρο υπάρχει μία πηγή ήχου και ο χώρος είναι πολύ μεγάλος ή βρίσκεται στο ελεύθερο πεδίο η εξίσωση που εκφράζει τον απευθείας ήχο σε ένα σημείο του χώρου είναι η εξής:

$$
Lp(\alpha \pi) = Lw + 10 \log \left(\frac{Q}{4\pi d^2}\right),\tag{1}
$$

όπου *Lp(απ)* είναι η ηχητική στάθμη πίεσης στο σημείο σε dB SPL, *Lw* είναι η στάθμη ισχύος της πηγής, *Q* είναι ο δείκτης γωνιακής κατευθυντικότητας της πηγής και *d* η απόσταση μεταξύ πηγής και δέκτη σε μέτρα (m).

Θεωρώντας ότι η μελέτη περιορίζεται στις δύο διαστάσεις, ο τύπος που υπολογίζει την απόσταση μεταξύ πηγής και δέκτη είναι ο

$$
d = \sqrt{(x_{\pi} - x_{\delta})^2 + (y_{\pi} - y_{\delta})^2}
$$
 (2)

όπου (*xπ*, *yπ*) οι συντεταγμένες της πηγής και (*xδ*, *yδ*) οι συντεταγμένες του δέκτη σε μέτρα.

Σε ένα κλειστό χώρο όπου επικρατούν συνθήκες τέλειου αντηχητικού πεδίου είναι γνωστό ότι η στάθμη του ανακλώμενου ήχου είναι παντού ίδια, και δεν εξαρτάται από την κατευθυντικότητα του δέκτη που τη μετρά. Ο τύπος που δίνει τη στάθμη του ανακλώμενου ήχου είναι ο εξής :

$$
Lp(\alpha v) = Lw + 10 \log_{10} 4 \frac{1 - \bar{a}}{s\bar{a}},
$$
\n(3)

όπου  $S$  είναι το συνολικό εμβαδό των επιφανειών του χώρου σε τετραγωνικά μέτρα (m<sup>2</sup>) και ̅ είναι ο μέσος συντελεστής απορρόφησης των επιφανειών του χώρου.

Στην περίπτωση κλειστού χώρου επομένως στον απευθείας ήχο θα πρέπει να προστεθεί και ο ανακλώμενος ήχος για να προκύψει η συνολική στάθμη του ήχου, δηλαδή

$$
Lo\lambda = Lp(\alpha\pi) \stackrel{\text{(b)}}{=} Lp(\alpha\nu) = 10 \log_{10}(10^{Lp(\alpha\pi)/10} + 10^{Lp(\alpha\nu)/10}). \tag{4}
$$

#### <span id="page-12-0"></span>**1.1.2 Κρίσιμη απόσταση**

Σε ένα κλειστό χώρο που παράγεται ήχος από μια πηγή, η συνολική στάθμη του ήχου στο χώρο απαρτίζεται από 2 στάθμες. Η στάθμη προερχόμενη από το πεδίο απευθείας ήχου και η στάθμη προερχόμενη από το αντηχητικό πεδίο όπως προαναφέρθηκε και διατυπώθηκε στην εξίσωση (4). Οι τιμές αυτών των στάθμεων δεν είναι όμως ίδιες καθ' όλο το εμβαδόν του χώρου, στα σημεία που είναι πιο μακριά από την πηγή υπερισχύει η στάθμη του αντηχητικού πεδίου *Lp*(αν) ενώ στα σημεία τα οποία βρίσκονται πιο κοντά στη πηγή ήχου υπερισχύει η στάθμη του απευθείας ηχητικού πεδίου *Lp*(απ). Η απόσταση που διαμορφώνεται μεταξύ των σημείων όπου ισχύει *Lp*(αν) = *Lp*(απ) (ή *Lολ =*3\* *Lp*(αν)) και της πηγής ήχου, ονομάζεται κρίσιμη απόσταση (critical distance - *Dc)* και υπολογίζεται από τον τύπο :

$$
\frac{Q}{4\pi^2 D c^2} = \frac{4}{Sa}
$$

(5)

 $\Leftrightarrow$ 

$$
Dc = 0.141\sqrt{QSa} \tag{6}
$$

### <span id="page-12-1"></span>**1.1.3 Λόγος απευθείας ήχου προς αντήχηση**

Λόγος απευθείας ήχου προς αντήχηση ή Direct to Reverberant Ratio (DRR) ορίζεται ως ο λόγος της στάθμης ηχητικής πίεσης του απευθείας ήχου που παράγεται από μια κατευθυντική πηγή ως προς την στάθμη ηχητικής πίεσης του αντηχητικού πεδίου σε ένα συγκεκριμένο σημείο ενός χώρου

$$
DRR = Lp(\alpha \pi) - Lp(\alpha \nu). \tag{7}
$$

## <span id="page-13-0"></span>**2 Προσέγγιση του συγκεκριμένου θέματος**

### <span id="page-13-1"></span>**2.1 Υπολογισμός στάθμης σε χώρο με πολλαπλές πηγές ήχου**

Όταν υπάρχουν πάνω από μια πηγές ήχου τότε προφανώς θα πρέπει να ληφθεί υπόψιν η συμβολή από κάθε μία πηγή χωριστά. Οι τιμές *Lw*, *Q* και *d* της Εξίσωσης (1) θα πρέπει βεβαίως να είναι γνωστές ή να υπολογίζονται χωριστά για κάθε μία πηγή. Υποθέτοντας *Ν* πηγές ήχου σε ένα χώρο με αντήχηση, η συνολική στάθμη του ήχου στο χώρο υπολογίζεται από τον τύπο

$$
Lo\lambda = 10 \log \left( 10^{\frac{Lp(\alpha \pi) - 1}{10}} + 10^{\frac{Lp(\alpha \pi) - 2}{10}} + \dots + 10^{\frac{Lp(\alpha \pi) - N}{10}} + 10^{\frac{Lp(\alpha \nu)}{10}} \right).
$$
 (8)

όπου *Lp*(*απ*)-*n* είναι η στάθμη ήχου από την *n*-ιοστή πηγή και *Lp*(*αν*) η στάθμη του ανακλώμενου ήχου στο χώρο. Η στάθμη του ήχου θεωρούμαι ότι υπολογίζεται σε ένα αρκετά μεγάλο εύρος ζώνης συχνοτήτων (πχ αναφέρεται σε οκταβικές στάθμες) και έτσι μπορούμε να θεωρήσουμε ότι οι πηγές ήχου είναι ασυσχέτιστες μεταξύ τους. Για τον υπολογισμό της στάθμης του ανακλώμενου ήχου, το *Lw* στην εξίσωση (3) θα πρέπει να αντιστοιχεί στη συνολική εγκατεστημένη ισχύ στο χώρο. Αν *Lw1*, *Lw2*,…,*Lw<sup>N</sup>* η ηχητική ισχύ της κάθε πηγής, τότε η συνολική στάθμη ισχύoς υπολογίζεται ως

$$
Lw, o\lambda = 10 \log \left( 10^{\frac{Lw1}{10}} + 10^{\frac{Lw2}{10}} + \dots + 10^{\frac{LwN}{10}} \right).
$$
 (9)

### <span id="page-13-2"></span>**2.2 Μαθηματικό μοντέλο για την κατευθυντική συμπεριφορά**

Οι βασικοί τύποι για τον απευθείας ήχο καθώς και για την κρίσιμη απόσταση που υπάρχουν στη βιβλιογραφία δίνουν μια απάντηση αναφορικά με το τι συμβαίνει πάνω στον άξονα του ηχείου, αλλά δε βοηθούν στον υπολογισμό μεγεθών σε σημεία του χώρου που είναι εκτός του άξονα. Αυτό είναι αποτρεπτικό για τον υπολογισμό ακουστικών μεγεθών σε μια συνεχή περιοχή του χώρου, όπου προφανώς οι γωνίες που σχηματίζονται μεταξύ των σημείων του χώρου και του άξονα των ηχείων δεν είναι μηδενικές. Στην ενότητα αυτή παρουσιάζουμε ένα μαθηματικό μοντέλο για τη συνεισφορά που το ηχείο έχει στον απευθείας ήχο για οποιαδήποτε γωνία ακρόασης. Για ευκολία στην υλοποίηση, το μοντέλο αυτό περιορίζεται στις δύο διαστάσεις.

Ας θυμηθούμε καταρχάς τι είναι ο παράγοντας κατευθυντικότητας του ηχείου, ο οποίος συμβολίζεται με το *Q* και μας δίνει μία μετρική για το πόσο κατευθυντικό είναι ένα ηχείο. Για συγκεκριμένη συχνότητα ή συχνοτικό κέντρο *f* oρίζεται ως

() = (10)

και επομένως θα έχουμε *Q*(*f*)=1 για πανκατευθυντικό ηχείο και *Q*(*f*)>1 για κατευθυντικό ηχείο. Παρόμοια μετρική είναι ο δείκτης κατευθυντικότητας ο οποίος ορίζεται ως

$$
DI(f)=10logQ(f).
$$
 (11)

Προφανώς θα ισχύει DΙ=0 για πανκατευθυντικό ηχείο και DΙ>0 για κατευθυντικό ηχείο.

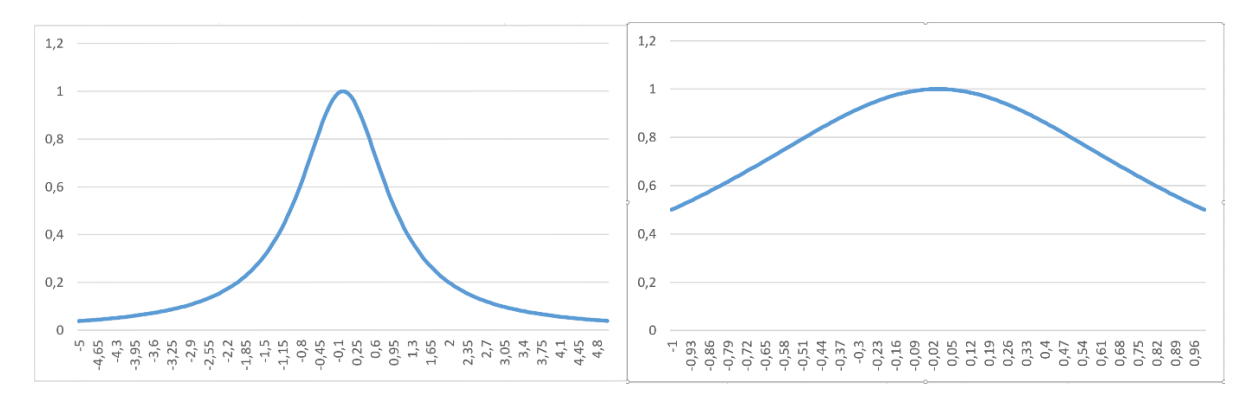

**Εικόνα 1 :Διάγραμμα κατανομής Cauchy με ανάλυση 100 σημείων στον άξονα** *x* **με πεδίο ορισμού [-5,5] στο αριστερό μέρος και [-1,1] στο δεξί μέρος.**

Αυτό που θα ήτανε ιδανικό για ένα πρόγραμμα μελέτης της ηλεκτρακουστικής εγκατάστασης είναι ο απευθείας ήχος να μπορεί να υπολογίζεται για οποιαδήποτε γωνία ακρόασης *θ* λαμβάνοντας υπόψιν την κατευθυντικότητα του ηχείου *Q*. Με άλλα λόγια, θέλουμε ένα μοντέλο που να παράγει τη γωνιακή απόκριση του ηχείου συναρτήσει του *Q*. Για να επιτευχθεί αυτό, θα βασιστούμε σε μια πολύ γνωστή συνάρτηση, αυτή που σχετίζεται με την Cauchy η οποία δίνεται ως

$$
f(x) = \frac{1}{1+x^2} \,. \tag{12}
$$

Η συνάρτηση Cauchy βλέπουμε ότι παίρνει τη μέγιστη τιμή όταν *x*=0 και μετά είναι φθίνουσα συνάρτηση της απόλυτης τιμής του *x*. Επίσης είναι συμμετρική ως προς το μηδέν γεγονός που την καθιστά μια πολύ καλή επιλογή για την προσομοίωση της γωνιακής απόκρισης ενός κατευθυντικού ηχείου συναρτήσει της γωνίας ακρόασης. Με βάση τη συνάρτηση αυτή, μπορούμε να έχουμε ένα μοντέλο για ηχεία με μεγαλύτερη ή μικρότερη

κατευθυντικότητα μεταβάλλοντας το εύρος τιμών του x σε ένα κλειστό εύρος [-xmax, xmax]. Ένα παράδειγμα φαίνεται και στην **Εικόνα 1**, όπου αριστερά βλέπουμε τις τιμές της συνάρτησης για εύρη μεταξύ [-5,5] αριστερά και [-1,1] δεξιά. Δεδομένου ότι η γωνία ακρόασης μεταβάλλεται μεταξύ [-180°,180°], ορίζουμε την παρακάτω συνάρτηση για τη μοντελοποίηση της γωνιακής απόκρισης  $P^2(\theta)$  ενός ηχείου όπου  $\theta$  είναι η γωνία ακρόασης και *P* είναι η κανονικοποιημένη ακουστική πίεση

$$
P^{2}(\theta) = \frac{1}{1 + \left(\frac{\theta}{180} \times \frac{m}{\theta}\right)^{2}}
$$
 (13)

Διατυπώνουμε τώρα την παρακάτω σύνδεση μεταξύ συντελεστή κατευθυντικότητας *Q* και *xmax* :

$$
Q = 1/(\frac{1}{2x_{max}} \int_{-x_{max}}^{x_{max}} \frac{1}{1+x^2} dx),
$$
 (14)

η οποία με βάση γνωστές μαθηματικές ταυτότητες εν τέλει γράφεται

$$
Q = \frac{\text{Xmax}}{\text{atan}(\text{Xmax})} \,. \tag{15}
$$

Ένα ερώτημα που προκύπτει τώρα είναι, πως μπορούμε δεδομένου του Q να βρούμε την τιμή του *xmax*? Θα θέλαμε δηλαδή μία συνάρτηση *g*() η οποία να μας λύνει το πρόβλημα *xmax* = g(*Q*) για *xmax*≥ 0. Επειδή δεν καταφέραμε να βρούμε μια αναλυτική λύση στο συγκεκριμένο πρόβλημα (χωρίς να ισχυριζόμαστε ότι υπάρχει αναλυτική λύση) καταφεύγουμε σε μία προσεγγιστική λύση ως εξής:

- 1) Παράγουμε ένα σύνολο από διατεταγμένα ζεύγη  $(x, y = \frac{x}{\sqrt{2\pi}})$  $\frac{x}{\tan(x)}$ ) για ένα μικρό πλήθος από διακριτές τιμές  $x \in (0, 43)$ .
- 2) Για δεδομένη τιμή του *Q*, βρίσκουμε την τιμή του *y<sup>ο</sup>* που είναι πιο κοντά στο *Q* και στη συνέχεια το *xmax* τίθεται ίσο με την τιμή του *x* που αντιστοιχείται με το *yο*.

Η παραπάνω διαδικασία υλοποιείται στο excel με χρήση των default συναρτήσεων MIN, MATCH, INDEX και CELL. H μέγιστη τιμή του Q που λαμβάνεται για *xmax*=43 είναι  $Q=27.8$ , επομένως το πρόγραμμα ανταποκρίνεται σε ένα εύρος τιμών  $Q \in [1, 27.8]$ . Δεδομένου του xmax, η γωνιακή απόκριση του ηχείου για  $\theta \in [-180^\circ, 180^\circ]$  δίνεται από την Εξ. (13).

Εν τέλει, η στάθμη του απευθείας ήχου μπορεί να υπολογιστεί συναρτήσει της γωνίας ακρόασης ως εξής:

$$
Lp(\theta) = Lw + 10 \log \left(\frac{Q}{4\pi d^2}\right) + 10 \log \left(P^2(\theta)\right). \tag{16}
$$

Παρατηρούμε ότι για  $\theta$ =0°,  $10\log(P^2(\theta))=0$  και η Εξ. (14) είναι ουσιαστικά ταυτόσημη με την Εξ. (1). Για  $\theta$  ≠0° από την άλλη η ποσότητα 10 log $\left(P^2(\theta)\right)$  θα είναι αρνητική και με αυτόν τον τρόπο η στάθμη του απευθείας ήχου θα μειώνεται όλο και περισσότερο όσο απομακρυνόμαστε από τον άξονα του ηχείου.

### <span id="page-16-0"></span>**2.3 Πηγές ήχου**

Στο σχεδιασμό του προγράμματος τελικός στόχος ήταν η γραφική αναπαράσταση των στάθμεων πίεσης στο χώρο. Για να επιτευχθεί πρέπει να ληφθούν υπόψιν παράγοντες όπως ο προσανατολισμός τους (*θ*) (η γωνία προσανατολισμού που είναι η γωνία μεταξύ του άξονα του ηχείου και του άξονα *x*), η γωνιακή απόκριση των πηγών που επηρεάζεται από το συντελεστή κατευθυντικότητας (Q), οι θέσεις των πηγών στο χώρο και η προσδιδόμενη στάθμη ισχύος της πηγής Lw, μεγέθη τα οποία μπορούν να ορίζονται αυθαίρετα από το χρήστη. Οι πηγές ήχου μπορούν να είναι έως και τέσσερις σε οποιοδήποτε σημείο επιθυμεί να τις τοποθετήσει ο χρήστης μέσα στο ευρύτερο πεδίο (Δ) αλλά εκτός του πεδίου μελέτης. Θεωρείται πως οι πηγές ήχου δεν συντελούν σε ανακλάσεις, για αυτό το λόγο αναμένεται να μην τοποθετηθούν μέσα στο πεδίο μελέτης.

#### <span id="page-16-1"></span>**2.4 Περιορισμοί προγράμματος**

Κυρίως για μαθηματικούς λόγους αλλά και μεγαλύτερη ευχρηστία του προγράμματος έχουν μπει κάποιοι περιορισμοί.

#### <span id="page-16-2"></span>**2.4.1 Περιορισμοί ως προς το χώρο**

Πρώτος περιορισμός είναι πως πρέπει να οροθετηθούν τα κελιά που θα αντιστοιχούν στο ηχητικό πεδίο. Το πεδίο εξέτασης είναι ένα δυσδιάστατο πεδίο το οποίο χωρίζεται σε 576 σημεία (24 x 24) τα οποία αντιπροσωπεύονται από συντεταγμένες, που καθορίζονται από τους άξονες *x,y.*

Αυτό το πεδίο είναι μεταβλητό και ορίζεται από το χρήστη. Το πεδίο επίσης είναι μέρος ενός μεγαλύτερου αόριστου πεδίου (Δ) το οποίο μπορεί να είναι ένα ανοιχτό μη αντηχητικό πεδίο ή πεδίο κλειστού χώρου. Σε οποιαδήποτε περίπτωση λαμβάνεται υπόψη η απορροφητικότητα του πεδίου και η πιθανή αντήχηση. Το πεδίο εξέτασης βρίσκεται μέσα στο ευρύτερο πεδίο.

Το εμβαδόν και ο συντελεστής απορροφητικότητας που ζητείται είναι του ευρύτερου πεδίου, καθώς και οι θέσεις των ηχητικών πηγών που ζητούνται. Επίσης θεωρείται πως δεν υπάρχει κάποιο αντικείμενο ή οποιασδήποτε μορφής εμπόδιο μέσα στο πεδίο το οποίο θα δημιουργήσει ανακλάσεις ή θα εμποδίσει την απευθείας μετάδοση του ήχου. Όλα αυτά μπορούν να φανούν στα σχεδιαγράμματα των χώρων των παραδειγμάτων **Εικόνες 2, 9, 11**

#### <span id="page-17-0"></span>**2.4.2 Υπολογιστικοί περιορισμοί**

Το πρόγραμμα στον υπολογισμό της απόστασης έχει τον εξής περιορισμό, στην περίπτωση που η απόσταση είναι 0 τη μετατρέπει σε 0,001m. Στον υπολογισμό της γωνίας ακρόασης εάν ο παρονομαστής της συνεφαπτομένης είναι 0 τότε το 0 αντικαθίσταται με 0,001. Στον υπολογισμό του R εάν ο συντελεστής απορρόφησης ισούται με 1 τότε το 1 αντικαθίσταται με 0,9999999. Στον υπολογισμού του Lp(αντ.) όταν ο συντελεστής απορρόφησης ισούται με 0 τότε το Lp(αντ..) = 0. Τέλος, για τη σωστή περιστροφή των πηγών ήχου η γωνία *θ* πρέπει να είναι από -2*π* έως 2*π* δηλαδή από -180΄ έως 180΄.

### <span id="page-17-1"></span>**2.5 Γραφήματα**

Το τελευταίο βήμα του προγράμματος είναι φυσικά τα γραφήματα τα οποία αναπαριστούν τα αποτελέσματα των υπολογισμών. Υπάρχουν τέσσερα γραφήματα. Το πρώτο, αναπαριστά τη στάθμη του απευθείας ήχου από τις πηγές. Το δεύτερο, αναπαριστά τη συνολική στάθμη λαμβάνοντας υπόψιν και τη στάθμη του αντηχητικού πεδίου (Εξ. (5)), ενώ το τρίτο αναπαριστά το λόγο του απευθείας ήχου προς τον ανακλώμενο (Direct to Reverberant Ratio - DRR) σε κάθε σημείο. Τέλος υπάρχει και ένα τέταρτο διάγραμμα το οποίο αναπαριστά σε ιστόγραμμα την κατανομή των τιμών DRR ομαδοποιημένες στα εξής πεδία τιμών (-∞,-15], ( $-15, -9$ ],  $(-9, -3)$ ,  $(-3, 3)$ ,  $(3, 9)$  και  $(9, +\infty)$ .

# <span id="page-18-0"></span>**3 Τελική μορφή του αρχείου excel και τρόπος χρήσης**

## <span id="page-18-1"></span>**3.1 Γενικά χαρακτηριστικά του προγράμματος**

#### <span id="page-18-2"></span>**3.1.1 Σελίδα 1 GUI**

Με την εκκίνηση του προγράμματος ο χρήστης βρίσκεται στην πρώτη από τις 3 σελίδες με το όνομα ΄΄GUI΄΄ (Graphical User Interface). Αυτή είναι και η σελίδα διάδρασης του χρήστη με το πρόγραμμα. Η σελίδα χωρίζεται σε 3 μέρη. Αριστερά είναι το κύριο μέρος στοιχείων εισόδου όπου η χρήστης εισάγει όλα τα δεδομένα. Των πηγών ήχου( *Lw*, *Q*, *θ*, *x*, *y*) τα χαρακτηριστικά του ευρύτερου πεδίου (Δ)(Μέσος συντελεστής απορρόφησης, επιφάνεια) αλλά και να ορίσει το πεδίο μελέτης ορίζοντας τους άξονες συντεταγμένων (στήλη *άξονας x*, στήλη *άξονας y*). Κεντρικά της σελίδας υπάρχουν οι πίνακες αποτελεσμάτων και δεξιότερα τα γραφικά διαγράμματα αυτών.

### <span id="page-18-3"></span>**3.1.2 Σελίδα 2 Βοηθητικό**

Στη δεύτερη σελίδα του προγράμματος με όνομα «βοηθητικό» είναι η σελίδα όπου γίνονται οι αναγκαίοι υπολογισμοί για τη συνεισφορά της κάθε πηγής στο ηχητικό πεδίο. Εκεί υπάρχουν τα πινακάκια εκτέλεσης των πράξεων για την εκάστοτε πηγή στοιχισμένα σε στήλες κάτω από το όνομα της αναφερόμενης πηγής. Οι πληροφορίες των δεδομένων των πράξεων αντλούνται από την πρώτη σελίδα. Κάτω από τους πίνακες των πηγών 2 και 3 υπάρχει ο πίνακας πρόσθεσης των συνολικών στάθμεων, ο οποίος τροφοδοτεί τις κύριες πληροφορίες για τα αποτελέσματα πίσω στην σελίδα «GUI».

#### <span id="page-18-4"></span>**3.1.3 Σελίδα 3 auxiliary**

Στην τρίτη σελίδα με όνομα «auxiliary» γίνονται οι πράξεις οι οποίες είναι απαραίτητες για τον υπολογισμό της γωνιακής απόκρισης της κάθε πηγής αξιοποιώντας τη συνάρτηση Cauchy (βλ. Ενότητα 2.2). Τα δεδομένα εισόδου της σελίδας προέρχονται από τη σελίδα «GUI» και τα παραγόμενα δεδομένα τροφοδοτούν την σελίδα «βοηθητικό».

# <span id="page-19-0"></span>**3.2 Τρόπος χρήσης**

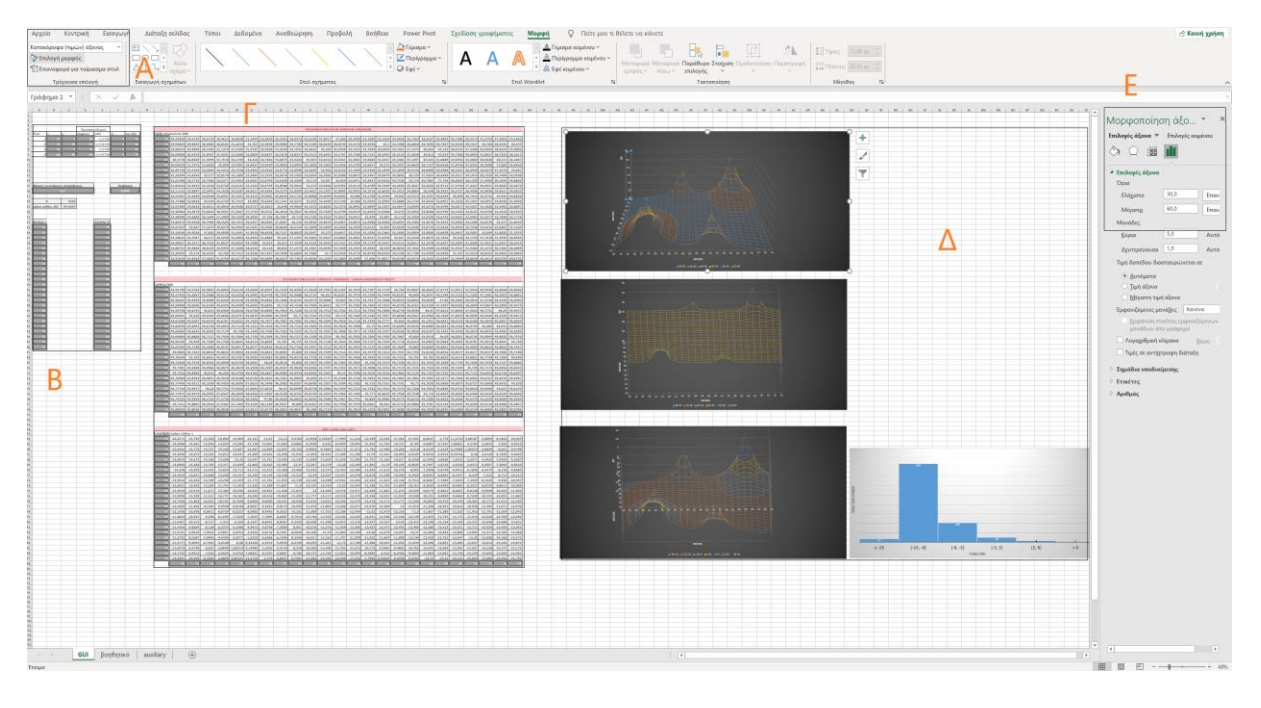

**Εικόνα 2: Γενική όψη του αρχείου excel**

### <span id="page-19-1"></span>**3.2.1 Τα βήματα για τη χρήση**

Για τη σωστή χρήση αλλά και λειτουργία του προγράμματος πρέπει να ακολουθηθούν τα εξής βήματα:

- 1) Διπλό κλικ (άνοιγμα) του αρχείου excel
- 2) Ο χρήστης επιλέγει τη μορφή «επεξεργασίας» που θα εμφανιστεί σαν κουμπί επιλογής στο κεντρικό και πάνω μέρος του προγράμματος. Αυτό είναι απαραίτητο εφόσον πρέπει να δοθούν κάποια στοιχεία για τη χρήση του προγράμματος, μόνο έτσι μπορεί να γίνει παρεμβολή στο πρόγραμμα και να δοθούν τα στοιχεία.
- 3) Βάση της **Εικόνας 2 η περιοχή Β** είναι αυτή που δέχεται τα δεδομένα εισόδου. Πρέπει να γεμίσουν με δεδομένα ΜΟΝΟ στα κελιά (Β6:Β9, C6:C9, D6:D9, F6:F9, G6:G9, A16, F16, J5:AG5, I6:Ι29, J34:AG34, I35:I58, J63:AG63, I64:I87) καθώς αυτά είναι τα κελιά τα οποία είναι σχεδιασμένα να δεχθούν τις πληροφορίες χρήστη.

Οι πηγές είναι ονομασμένες στα κελιά με τα ονόματα 1,2,3,4 . Δεξιά του αριθμού της πηγής του ενδιαφέροντος θα μπουν οι συντεταγμένες *x,y* στα αντίστοιχα κελιά, όπως καθορίζεται από τη στοίχιση από πάνω. Για τη κατευθυντικότητά των πηγών το πρόγραμμα περιμένει να τοποθετηθούν οι μοίρες σύμφωνα με το καρτεσιανό σύστημα. Οι 0΄ μοίρες θέτουν την πηγή να έχει τον άξονα *x* της κατεύθυνσής της, παράλληλο με τον άξονα *x* του συστήματός. Η μετατροπή σε rad γίνεται αυτόματα στο διπλανό κελί το οποίο ΔΕΝ πρέπει να αλλάξει χειροκίνητα τιμή. Οι τιμές που μπορεί να δεχθεί το πρόγραμμα εκεί είναι από -180΄ έως 180΄. Στην στήλη Q θα μπει ο δείκτης κατευθυντικότητας του ηχείου Q. Στην στήλη Lw (dB) το πρόγραμμα περιμένει τη στάθμη ισχύος του ηχείου σε ντεσιμπέλ (dB). Πιο κάτω βρίσκονται τα κουτάκια με όνομα «Μέσος συντελεστής απορρόφησης» και «Επιφάνεια». Πάλι στα γκρι κουτάκια ο χρήστης μπορεί να γράψει αντίστοιχα τον μέσο συντελεστή απορρόφησης του χώρου ''α'' και την επιφάνεια του χώρου "S". Από κάτω επιστρέφει αυτόματα η σταθερά δωματίου "R" και η στάθμη του αντηχητικού πεδίου Lp (dB) υπολογίζεται με βάση την Εξ. (3).

4) Δεξιότερα βρίσκεται η περιοχή των Πινάκων (**Εικόνα 2 περιοχή Γ).** Στην **περιοχή Δ της Εικόνας 2** υπάρχουν τα 3 τρισδιάστατα διαγράμματα στα οποία οι διαστάσεις τους αναφέρονται στις συντεταγμένες (άξονες *x,y*) και ο κατακόρυφος άξονας στα dB και ένα δυσδιάστατο. Και για τα τρία πρώτα διαγράμματα ισχύει το ίδιο. μιας και τα τρία αναπαριστάνουν στάθμες σε dB μέσα σε ένα δισδιάστατο επίπεδο (*x,y*). Στο τέταρτο στον άξονα *x,* υπάρχουν εύρη τιμών και στον άξονα *y* το πλήθος των τιμών που υπάρχουν μέσα στα διαστήματα του άξονα *x.*

Τα διαγράμματα διαμορφώνονται αυτόματα με του που μπουν οι τιμές. Για καλύτερη κατανόηση της αναπαράστασης υπάρχει η δυνατότητα περιστροφής. Πατώντας δεξί κλικ στο διάγραμμα και επιλέγοντας την «περιστροφή 3-Δ», δεξιά θα ανοίξει ένα παράθυρο με διάφορες επιλογές ρυθμίσεων του επιλεγμένου διαγράμματος μεταξύ και των επιλογών περιστροφής στους άξονες *x* και *y* όπως φαίνεται και στην την **Εικόνα 3**.

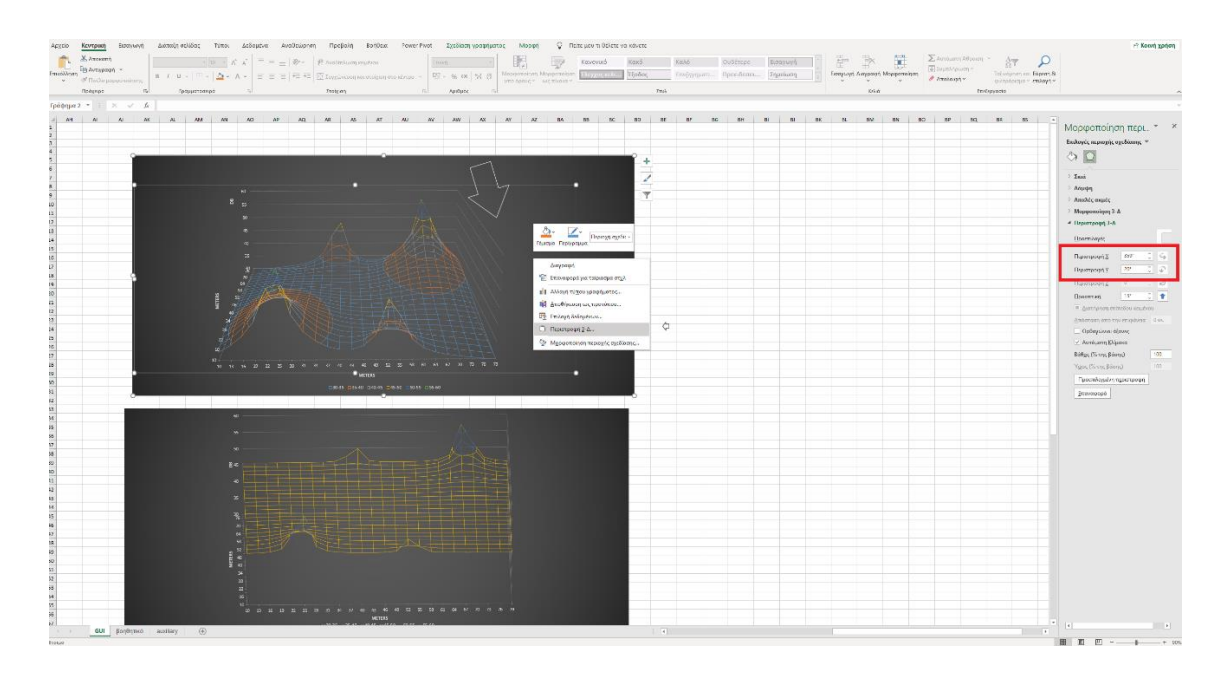

**Εικόνα 3: επίδειξη περιστροφής των αξόνων των διαγραμμάτων**

#### <span id="page-21-0"></span>**3.2.2 Χαρακτηριστικά γραφημάτων:**

Τα γραφήματα φαίνονται στην **Εικόνα 2 στην περιοχή Γ**. Τα τρία πρώτα γραφήματα έχουν μήκος και πλάτος τα οποία ορίζονται από τα σημεία *x,y* των αντίστοιχων πινάκων τους. Τα σημεία αυτά έχουν ως προεπιλογή τα σημεία 2-25 για τον άξονα *x* και 3-26 για τον άξονα *y* (24x24) που αντιπροσωπεύουν το πεδίο μελέτης. Υπάρχει η δυνατότητα αλλαγής των σημείων χειροκίνητα, αλλά χωρίς να αλλάξετε το μέγεθος του πίνακα. Συνιστάται ο εξής τρόπος:

Επιλέγεται το τελευταίο κουτί σημείου της οριζόντιας στήλης «ΑΞΟΝΑΣ Ψ» (E45) και γράφεται το πρώτο σημείο. Στο από πάνω κουτί (E44) γράφεται το επόμενο σημείο. Ύστερα με πατημένο το shift επιλέγονται αυτά τα δύο κελιά. Θα εμφανιστεί ένα μικρό σύμβολο + κάτω δεξιά των επιλεγμένων κελιών, στη συνέχεια επιλέγεται το σύμβολο και με πατημένο το ποντίκι «σύρεται» έως το τέλος του ύψους του πίνακα (κελί A23). Ουσιαστικά γεμίζεται ο μονοδιάστατος πίνακας ΑΞΟΝΑΣ Ψ από κάτω προς τα πάνω διότι αντιπροσωπεύει τα σημεία συντεταγμένων *y.* Για το γέμισμα του άξονα *x* απλά γεμίζεται ο μονοδιάστατος πίνακας «ΑΞΟΝΑΣ Χ» αλλά αυτή τη φορά από πάνω προς τα κάτω. Γεμίζεται το πρώτο κελί (Α23). Ύστερα το από κάτω του (Α24). Στη συνέχεια επιλέγονται αυτά τα δύο κελιά με τη χρήση του πλήκτρου shift. Όταν εμφανιστεί το σύμβολο σταυρού (+) στο κάτω δεξιά σημείο των επιλεγμένων κελιών , επιλέγεται και σύρεται προς τα κάτω έως το κελί (Α46)

Τέλος τα γραφήματα έχουν διαφορετικά μέγιστα και ελάχιστα για τον κατακόρυφο άξονα , δηλαδή τις τιμές των στάθμεών τους σε (dB). Αυτό γίνεται για ευκολότερη κατανόηση αυτών. Για την επεξεργασία αυτών το μόνο που πρέπει να γίνει είναι να πατηθεί το εκάστοτε γράφημα ύστερα ,γίνεται η επιλογή της καρτέλας «Μορφή». Πάνω αριστερά κάτω από το «αρχείο» έχει ένα κουτάκι με ένα βελάκι. Το κουτάκι αυτό αναγράφει το επιλεγμένο αντικείμενο του γραφήματος, επιλέγεται το κουτάκι επιλογής «κατακόρυφα τιμών άξονας» και στη συνέχεια από κάτω το κουτάκι επιλογής «Επιλογή μορφής» όπως φαίνεται και στην **Εικόνα 2 περιοχή Α**. Δεξιά θα ανοίξει ένα παράθυρο με διάφορες επιλογές ρυθμίσεων μεταξύ αυτών 2 κουτάκια με το ελάχιστο και μέγιστο των τιμών. Εκεί γράφονται οι επιθυμητές τιμές. (**Εικόνα 2 περιοχή Ε)**

Ο τελευταίος πίνακας δείχνει ομαδοποιημένες τις τιμές DRR. Η ομαδοποίηση ισχύει για τα εξής εύρη (-∞,-15], (-15, -9], (-9,-3], (-3,3], (3,9], (9,+∞) και η αναπαράσταση είναι δυναμική. Η δυναμικότητα ισχύει στον αριθμό των στηλών που θα υπάρχουν στο διάγραμμα. Πιο λεπτομερώς εάν δεν υπάρχει καμία τιμή μέσα σε ένα από τα διαστήματα τότε στο διάγραμμα δεν θα εμφανιστεί καν στήλη. Οπότε το τελευταίο διάγραμμα μπορεί να έχει από 1 έως και 6 στήλες.

## <span id="page-23-0"></span>**4 Παραδείγματα**

#### <span id="page-23-1"></span>**4.1 Ηχητικό πεδίο με ένα ηχείο**

Για αυτό το παράδειγμα θα οριστεί ένα πεδίο ανοιχτού χώρου 50x50 m σαν το ευρύτερο πεδίο (Δ). Το πεδίο εξέτασης θα είναι μια τετράγωνη περιοχή 24x24 m με βήμα 1, με κάτω αριστερή γωνία στη θέση (12,12) και πάνω δεξιά γωνία στη θέση (35,35).

Το ηχείο σε αυτό το παράδειγμα θα είναι ένα και θα μετακινηθεί σε τρία διαφορετικά σημεία με 2 διαφορετικές κατευθύνσεις στο κάθε σημείο. Δηλαδή θα υπάρξουν 5+1 διαφορετικές καταστάσεις του ηχείου. Στις 5 πρώτες περιπτώσεις το ηχείο παίζει με την ίδια ένταση Lw  $=60$  dB και έχει τον ίδιο συντελεστή κατευθυντικότητας Q = 6 ενώ στην έκτη θα είναι στο ίδιο σημείο της τρίτης θέσης με την ίδια κατεύθυνση αλλά με διαφορετικό δείκτη κατευθυντικότητας Q = 2.

Η πρώτη θέση του ηχείου είναι στις συντεταγμένες (11,11) και έχει κατεύθυνση τις (a) 30 και (b) 70 μοίρες. Η δεύτερη θέση του ηχείου είναι στις συντεταγμένες (35,35) και έχει κατεύθυνση (a) 215(-145) και (b) 250(-110) μοίρες. Η τρίτη και τελευταία θέση του ηχείου βρίσκεται στη θέση με συντεταγμένες (24,36) και έχει κατεύθυνση (a) 270(-90) ενώ στην κατάσταση κατεύθυνσης (b) αλλάζει ο συντελεστής Q = 2 αντί για την κατεύθυνσηs σύμφωνα και με τα διαγράμματα στις **Εικόνες 4a** και 4**b**.

Στις **Εικόνες 5** και **6** φαίνεται η απόκριση της ηχητικής στάθμης του ηχείου στον χώρο στην πρώτη θέση του παραδείγματος. Η μόνη παράμετρος που έχει αλλάξει είναι η γωνίας κατεύθυνσης του ηχείου. Πράγματι εάν συγκρίνουμε τα διαγράμματα μόνο αυτή την αλλαγή βλέπουμε καθώς το «σχήμα» του ήχου στο διάγραμμα είναι το ίδιο απλά περιεστρεμμένο. Στις **Εικόνες 7** και **8** που δείχνουν πάλι απόκριση της ηχητικής στάθμης του ηχείου στον χώρο, αλλά αυτή τη φορά στο δεύτερο σημείο του παραδείγματος φαίνεται πως το «σχήμα» παραμένει να είναι το ίδιο αλλά όπως αναμένεται η κατεύθυνση είναι διαφορετική και αντίστοιχη αυτής των μοιρών που έχουν τοποθετηθεί. Οι μοίρες φαίνονται πως είναι σωστές καθώς η «μύτη» του σχήματος δείχνει και τον προσανατολισμό του ηχείου (για θ=0 το ηχείο είναι στραμμένο προς τα δεξιά παράλληλα με τον άξονα *x*). Στις **Εικόνες 9** και **10** που απεικονίζουν και πάλι το διάγραμμα της απόκρισης της ηχητικής στάθμης του ηχείου στην τρίτη θέση του ηχείου με τους διαφορετικούς συντελεστές κατευθυντικότητας, φαίνεται πράγματι πως το μόνο που αλλάζει είναι αυτή τη φορά το «σχήμα» και όπως αναμενόταν το σχήμα με την πιο ευρεία κατανομή του ήχου, είναι το δεύτερο με το μικρότερο Q

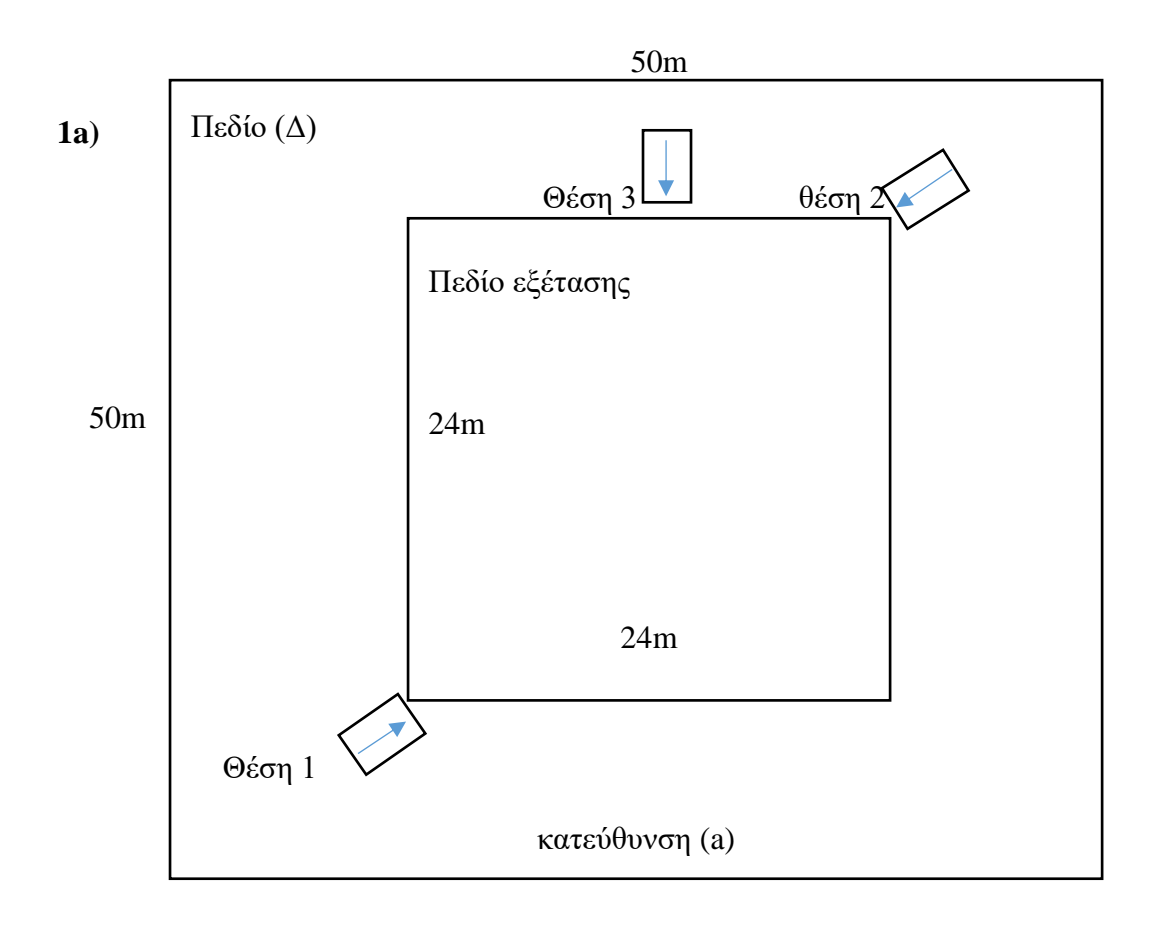

**Εικόνα 4(a): Προσεγγιστικό διάγραμμά χώρου παραδείγματος με τις κατευθύνσεις (a)**

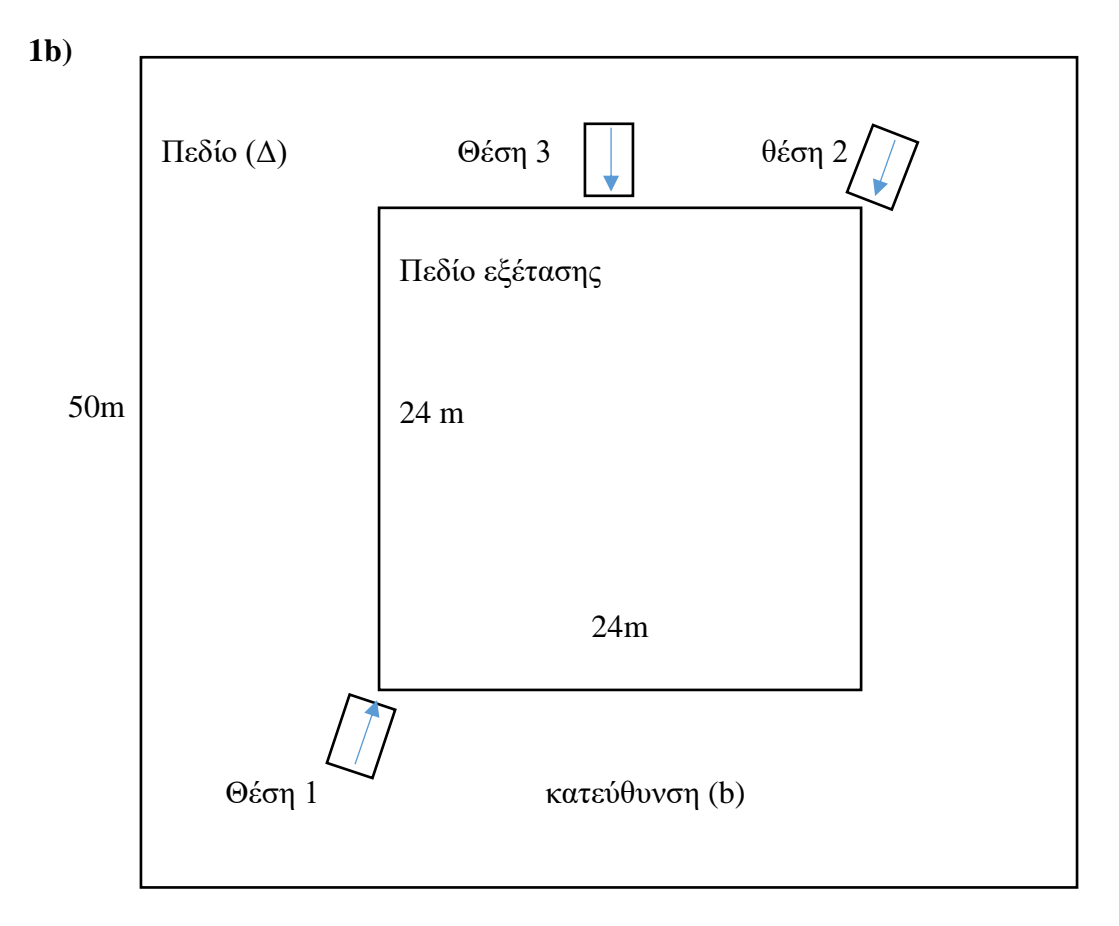

**Εικόνα 4(b): Προσεγγιστικό διάγραμμά χώρου παραδείγματος με τις κατευθύνσεις (b)** 

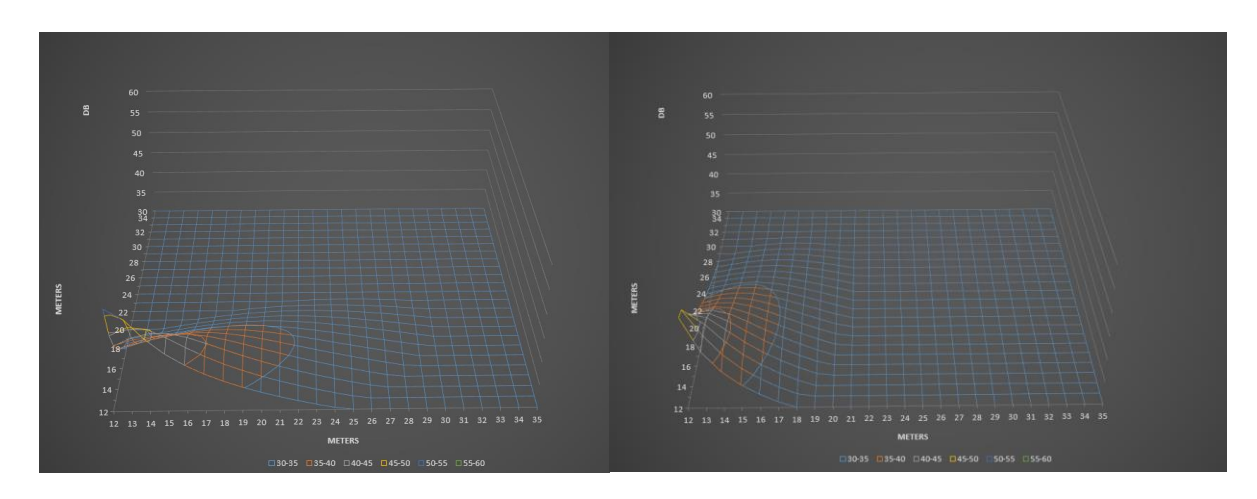

**Εικόνα 5 και 6: Η στάθμη πίεσης του απευθείας ήχου ενός ηχείου στο πρώτο σημείο με κατεύθυνση (a) στα αριστερά και με κατεύθυνση (b) στα δεξιά**

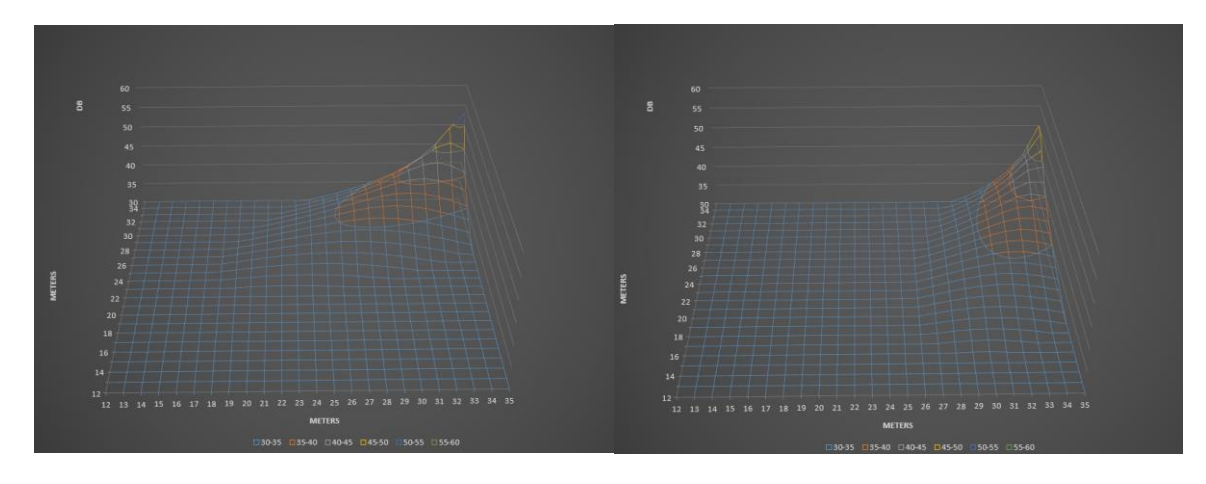

**Εικόνα 7 και 8: Η στάθμη πίεσης του απευθείας ήχου ενός ηχείου στο δεύτερο σημείο με κατεύθυνση (a) στα αριστερά και με κατεύθυνση (b) στα δεξιά** 

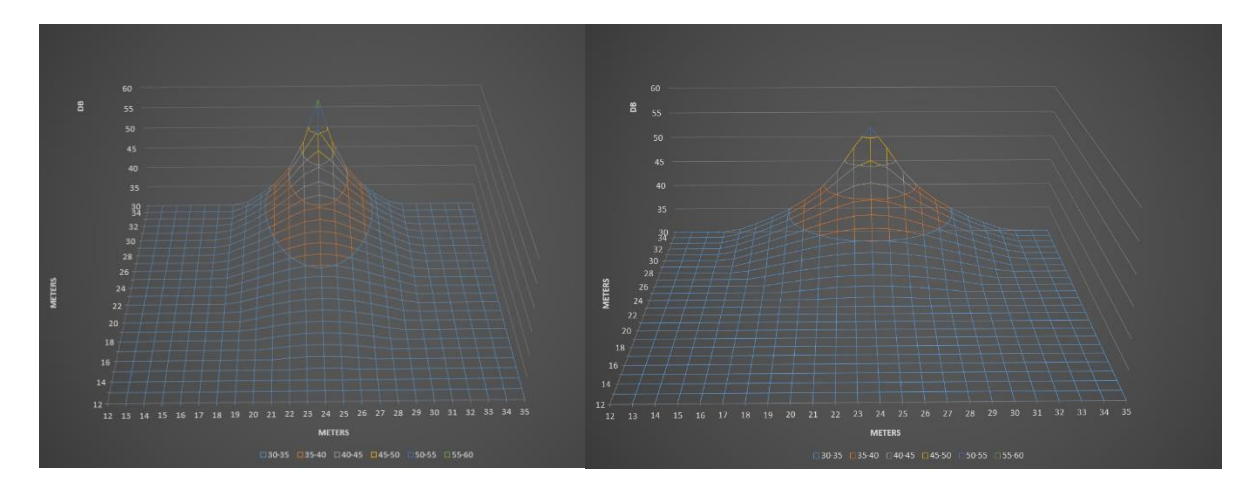

**Εικόνα 9 και 10 : Η στάθμη πίεσης του απευθείας ήχου ενός ηχείου στο τρίτο σημείο, με δείκτη κατευθυντικότητας Q=6 (a) στα αριστερά και με δείκτη κατευθυντικότητας Q=2 (b) στα δεξιά**

## <span id="page-27-0"></span>**4.2 Μελέτη ηλεκτροακουστικής εγκατάστασης σε ανοιχτό χώρο**

Για αυτό το παράδειγμα θα οριστεί ένα πεδίο ανοιχτού χώρου 24x24 σαν το ευρύτερο πεδίο (Δ). Το πεδίο μελέτης θα είναι 11,5x11,5 m και θα εξεταστεί με βήμα 0,5 στις συντεταγμένες (8,8) έως (19.5 , 19.5).

Τα ηχεία τοποθετούνται εκτός του πεδίου μελέτης με διάταξη Χ στα εξής σημεία :

Ηχείο 1: (6,6) στις 45΄ Ηχείο 2: (21,6) στις 135΄ Ηχείο 3: (6,21) στις 315΄ ή (-45΄) και το Ηχείο 4: (21,21) στις 225΄ ή (-135΄) όπως φαίνεται και στην **Εικόνα 11**

Όλα τα ηχεία έχουν συντελεστή κατευθυντικότητας Q = 20 και την ίδια ισχύ εκπομπής

Lw = 60(dB). Εφόσον το παράδειγμα αναφέρεται σε ανοιχτό πεδίο ο συντελεστής απορρόφησης είναι  $\alpha = 0$ .

Σε αυτό το παράδειγμα τοποθετήθηκαν τα ηχεία με τέτοιο τρόπο έτσι ώστε να αναδειχθεί ο τρόπος της πρόσθεσης των στάθμεων στο χώρο. Αυτό φαίνεται από την αναπαράσταση των στάθμεων στο χώρο, από το πρόγραμμα, στην **Εικόνα 12.** Παρατηρείται ένα σχήμα σαν Χ. Κάτι αναμενόμενο με τις συγκεκριμένες παραμέτρους οι οποίες εισήχθησαν.

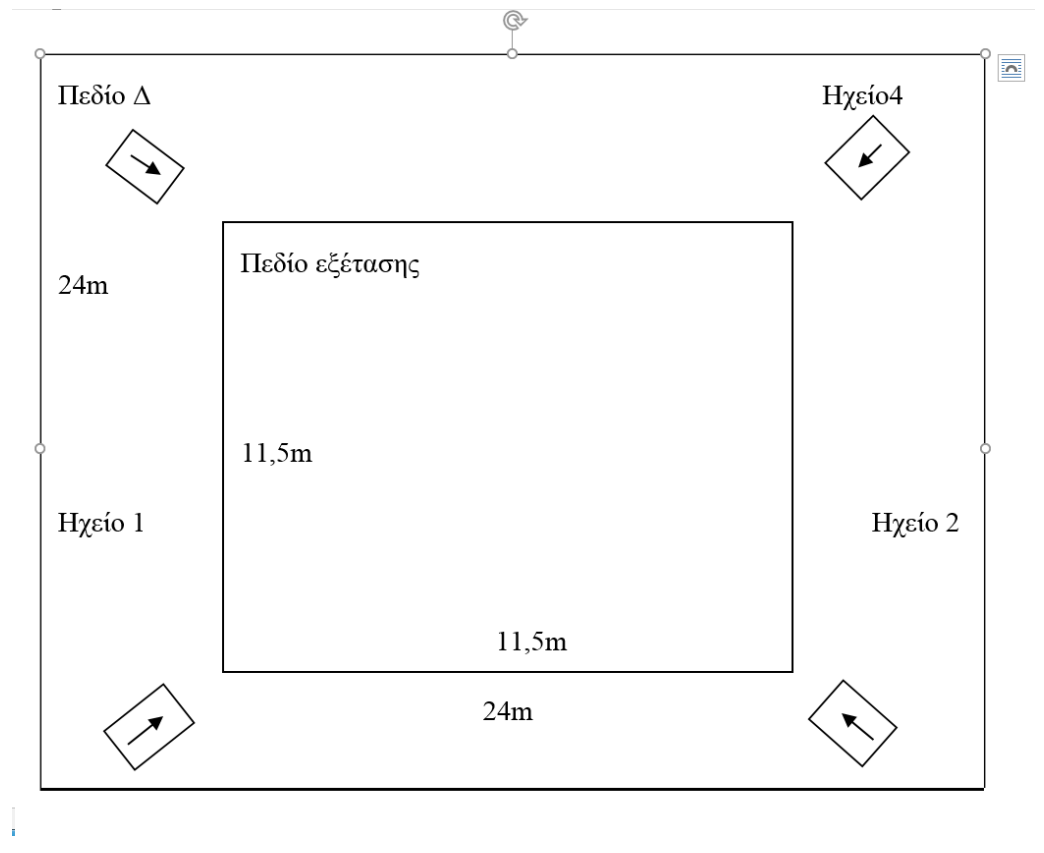

**Εικόνα 11: Προσεγγιστικό σχεδιάγραμμα χώρου δεύτερου παραδείγματος.**

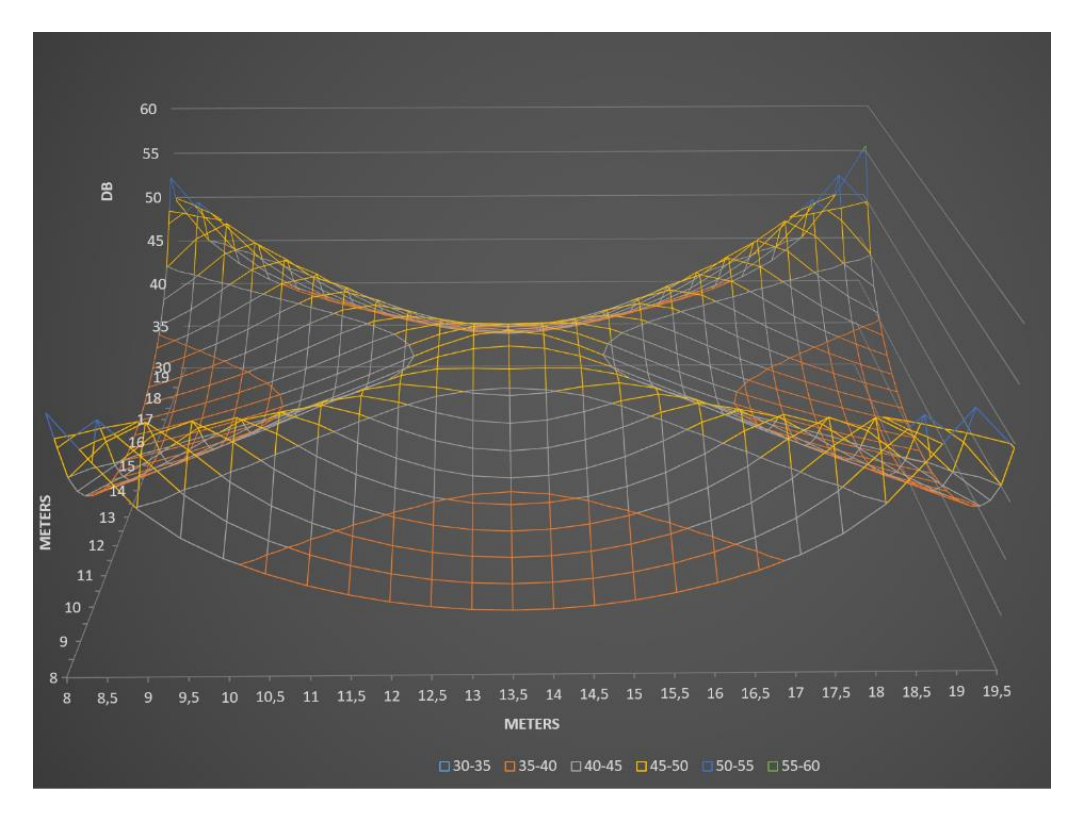

**Εικόνα 12: Κατανομή της στάθμης του απευθείας ήχου στο χώρο**

### <span id="page-28-0"></span>**4.3 Μελέτη ηλεκτροακουστικής εγκατάστασης σε κλειστό χώρο**

Για αυτό το παράδειγμα θα οριστεί ένα πεδίο κλειστού χώρου 100x100 σαν το ευρύτερο πεδίο (Δ). Το πεδίο μελέτης είναι 72x72 με βήμα 3 στις συντεταγμένες από (10,10) έως (79,79) και ύψος 5m και μέσος συντελεστής απορρόφησης α = 0,1. Από τις διαστάσεις δωματίου προκύπτουν τα εξής χαρακτηριστικά χώρου.

Συνολικό εμβαδό επιφανειών: S = 22.000 m<sup>2</sup> (S=100x100x2+100x5x4)

Όγκος V= 50.000m<sup>3</sup> (V= 100x100x5) και

Σταθερά δωματίου R = 244,444 (η οποία υπολογίζεται αυτόματα στο πρόγραμμα)

Τα ηχεία έχουν τοποθετηθεί στα εξής σημεία όπως φαίνεται και στην **Εικόνα 13** με τα εξής χαρακτηριστικά:

Ηχείο 1: τοποθετημένο στις (24,9), έχει συντελεστή κατευθυντικότητας Q = 5, έχει ισχύ εκπομπής Lw = 90(dB) και είναι στραμμένο στις 90΄.

Ηχείο 2: τοποθετημένο στις (39,80), έχει συντελεστή κατευθυντικότητας Q = 2, έχει ισχύ εκπομπής Lw = 80(dB) και είναι στραμμένο στις -90΄.

Ηχείο 3: τοποθετημένο στις (53,9), έχει συντελεστή κατευθυντικότητας Q = 2, έχει ισχύ εκπομπής Lw = 80(dB) και είναι στραμμένο στις 90΄.

Ηχείο 4: τοποθετημένο στις (68,80), έχει συντελεστή κατευθυντικότητας Q = 5, έχει ισχύ εκπομπής Lw = 90(dB) και είναι στραμμένο στις -90΄. Ο συντελεστής απορρόφησης του Δωματίου α = 0,05

Σε αυτό το παράδειγμα εξετάζεται η ακουστική στάθμη σε κλειστό χώρο οπότε αυτό το παράδειγμα κάνει χρήση όλων των παραμέτρων που μπορούν να μπουν στο πρόγραμμα. Συγκρίνοντας τις **Εικόνες 14** και **15** φαίνεται το πόσο πολύ επηρεάζει τη συνολική ηχητική στάθμη του χώρου το αντηχητικό πεδίο, καθώς στην **Εικόνα 14** φαίνονται ξεκάθαρα οι παραγόμενες απευθείας στάθμες των ηχείων όπως και η πτώση τους, ενώ στη**ν Εικόνα 15** είναι δύσκολο να διακριθούν, καθώς μεγάλο μέρος της συνολικής στάθμης του χώρου ωφείλεται στην αντήχηση. Πάλι όμως μπορούν να διακριθούν οι θέσεις των πηγών ήχου. Η **Εικόνα 16** δείχνει το λόγο του απευθείας ηχητικού πεδίου ως προς το αντηχητικό πεδίο (DRR) στο χώρο, ενώ η **Εικόνα 17** δείχνει το ιστόγραμμα για τις τιμές DRR. Από όλες αυτές τις εικόνες φαίνεται ότι τα 4 ηχεία δεν επαρκούν για να καλύψουν τις ανάγκες του χώρου και ότι οι θετικές τιμές DRR επιτυγχάνονται σε ένα μικρό μόνο ποσοστό του χώρου ακρόασης. Αυτό ενισχύει περαιτέρω την ανάγκη για τροποποίηση του προγράμματος ώστε να μπορούν να μπουν στη μελέτη παραπάνω από 4 ηχεία, ώστε να μπορούν να μελετηθούν καλύτερα χώροι σαν και αυτό του παραδείγματος.

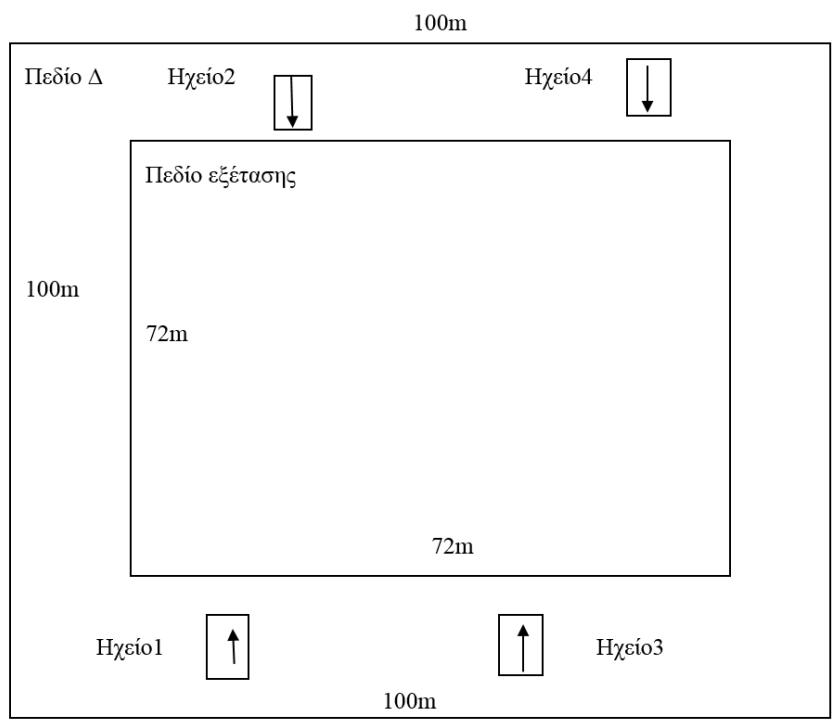

**Εικόνα 13: Προσεγγιστικό σχεδιάγραμμα χώρου τρίτου παραδείγματος.**

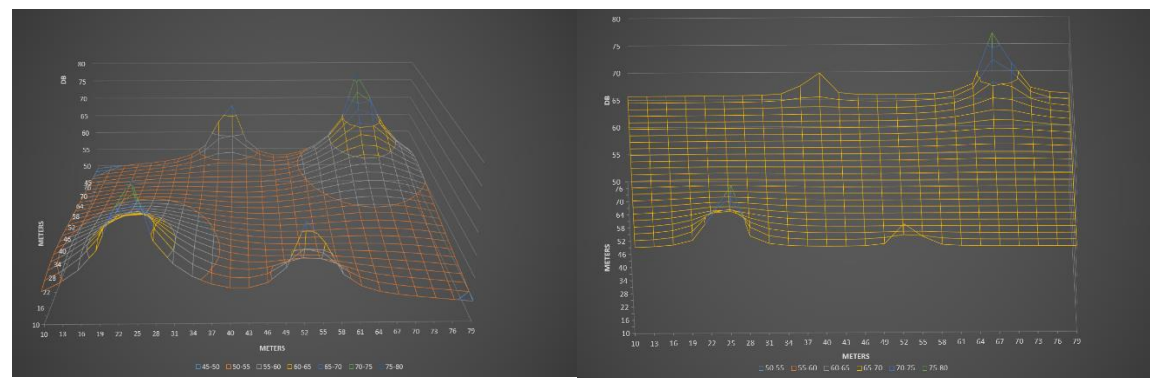

**Εικόνα 14 και 15 : Διάγραμμα στάθμης απευθείας ήχου στο χώρο χωρίς την στάθμη ανακλάσεων αριστερά και διάγραμμα στάθμης ανακλώμενου και απευθείας ήχου δεξιά**

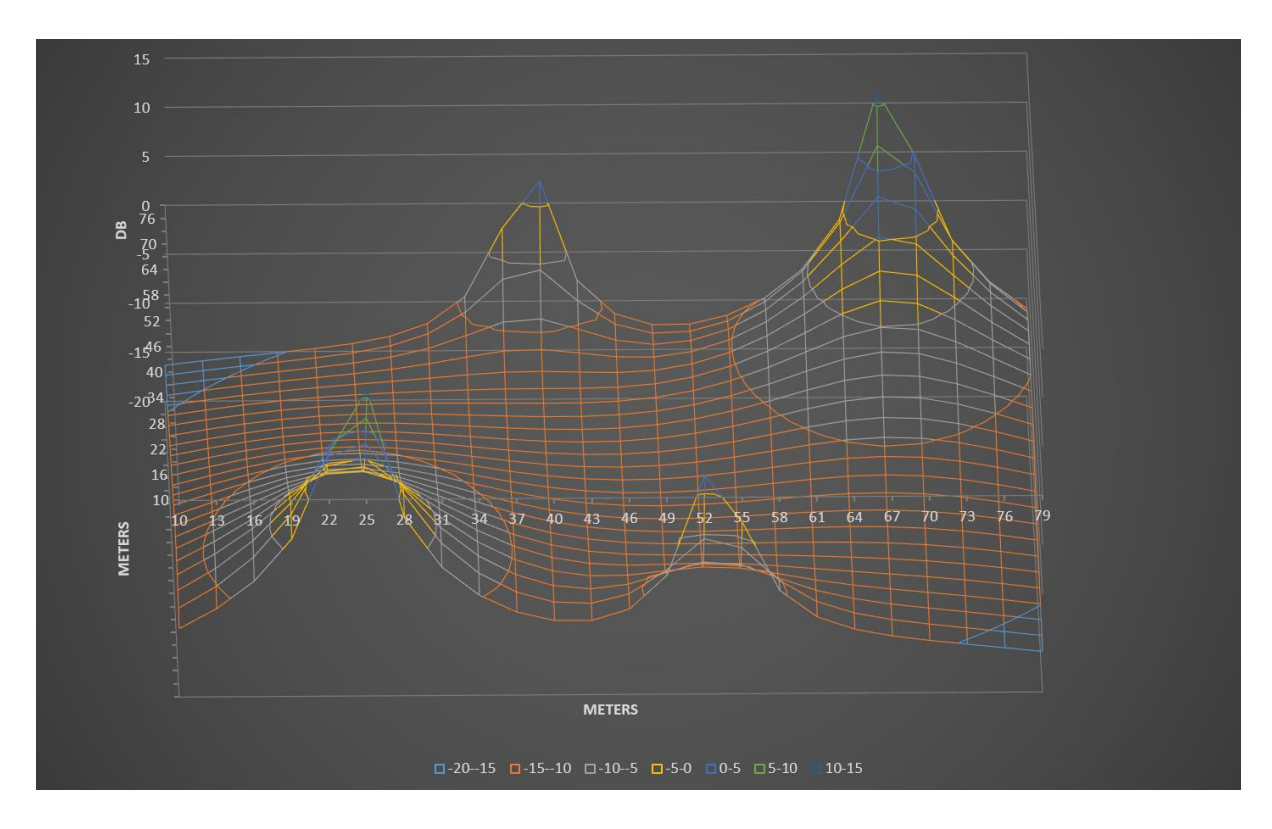

**Εικόνα 16 : Διάγραμμα του λόγου του απευθείας ήχου προς του ανακλώμενου στο χώρο DRR.**

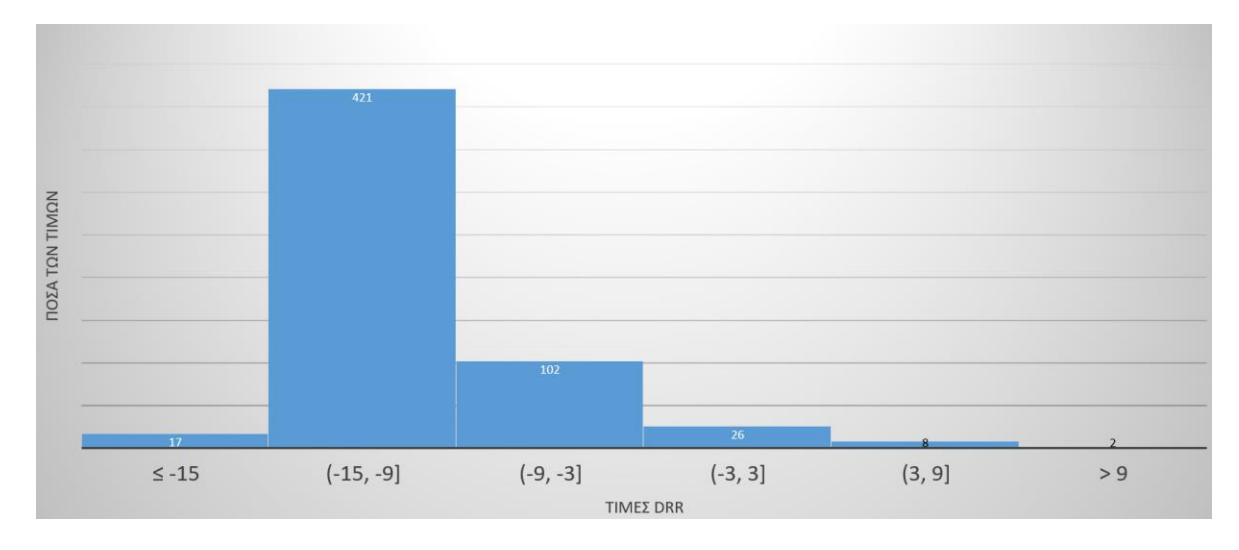

**Εικόνα 17 : Ιστόγραμμα τιμών DRR**

# <span id="page-32-0"></span>**Επίλογος**

Βλέπουμε πως με ελάχιστο κόστος φτιάχτηκε ένα πρόγραμμα μεγάλης χρησιμότητας, ιδιαίτερα για τους σπουδαστές του τμήματος. Όπως και όλα τα προγράμματα έτσι κι αυτό έχει φυσικά, περιθώρια επέκτασης. Κάποιες προτάσεις για επέκταση του προγράμματος είναι, η προσθήκη παραπάνω πηγών ήχου, μεγαλύτεροι πίνακες για αναλυτικότερα αποτελέσματα ή και επέκταση για αναπαράσταση τρισδιάστατων χώρων με γωνιακή απόκριση και προσανατολισμούς που αναφέρονται στις τρεις διαστάσεις. Μπορεί βέβαια το "excel book" να χρησιμοποιηθεί σε κάποιο άλλο "excel book" σαν βοηθητικό για εξέταση ακουστικών φαινομένων ή και το αντίστροφο, δηλαδή να προσκολλήσει κάποιος κάποιες σελίδες που εξετάζουν άλλα ακουστικά φαινόμενα και διαφορετικά ήδη δεδομένων για την μελέτη κλειστών χώρων. Μια ακόμη ιδέα επέκτασης είναι ανάπτυξη του προγράμματος σε άλλες γλώσσες προγραμματισμού όπως η Matlab (ή octave) και η Python.

# **ΒΙΒΛΙΟΓΡΑΦΙΑ**

[1] Σ. Λουτρίδης, Ακουστική - Αρχές και Εφαρμογές, Εκδόσεις Τζιόλα, 2015.

[2] Δ. Σκαρλάτος, Εφαρμοσμένη Ακουστική, Εκδόσεις Γκότσης, 2018.

[3] Δ. Ευθυμιάτος, Ακουστική και Κτιριακές Εφαρμογές – Θεωρία και Πράξη, Εκδόσεις Παπασωτηρίου, 2007.

[4] Πασχαλίδου Σ. και Σηφάκης Μ. *Σημειώσεις εργαστηρίου Εφαρμοζόμενης ακουστικής 1,* 2016.

[5] [https://el.wikiqube.net/wiki/Cauchy\\_distribution](https://el.wikiqube.net/wiki/Cauchy_distribution)

# <span id="page-34-0"></span>**ΠΑΡΑΡΤΗΜΑΤΑ**

# <span id="page-34-1"></span>**Εργαλεία υλοποίησης**

<span id="page-34-2"></span>Microsoft Excel (2016)

<span id="page-34-3"></span>Microsoft Paint

<span id="page-34-4"></span>Βασικά hardware Η/Υ.